*Programowanie to nie gra o sumie zerowej, nauczając kolegów niczego nie tracisz. Uwielbiam dzielić się czym tylko mogę, ponieważ kocham programowanie.* John Carmack

## *Drogi Uczniu!*

Poznasz dzisiaj trzy sztuczki, które możesz wykorzystać tworząc własny program w środowisku Scratch.

13.05.2020

## TEMAT: **Programujemy historyjki w języku Scratch – sztuczki w programie Scratch.**

## **Temat w podręczniku klasy IV str.79-82.**

Uważnie przeczytaj temat w podręczniku, zapoznaj się z wideolekcjami i dla utrwalenia postaraj się wykonać samodzielne prezentowane ćwiczenia zawarte w podręczniku przy temacie lekcji.

Wideolekcja *Stosujemy polecenie czekaj* (Ćwiczenie 10/80) <https://www.youtube.com/watch?v=pfIq8r-JdAE&feature=youtu.be>

Wideolekcja *Stosujemy zmianę rozmiaru i koloru kostiumów duszka* (Ćwiczenie 11/80-81) [https://www.youtube.com/watch?v=rKR6Bru\\_SDA&feature=youtu.be](https://www.youtube.com/watch?v=rKR6Bru_SDA&feature=youtu.be)

NOTATKA Z LEKCJI (wpisz do zeszytu przedmiotowego pod tematem lekcji)

*W programie Scratch można ustalać pozycję duszka na scenie, spowalniać lub przyspieszać jego ruch oraz ustalać i zmieniać rozmiar postaci.*

PRACA SAMODZIELNA

Udziel odpowiedzi na pytania 7-8/81 i zapisz je w zeszycie przedmiotowym.

PRACA DOMOWA

\*5/82 (podręcznik klasy IV) – zadanie dla chętnych

Rozwiązanie prześlij na adres e-mail: [becherk69@gmail.com](mailto:becherk69@gmail.com) lub mms na nr telefonu podany w wiadomości.

WYKORZYSTANE ZASOBY

- ✓ <https://www.youtube.com/>
- ✓ podręcznik *Teraz bajty. Informatyka dla szkoły podstawowej. Klasa IV*, wyd. MiGra

*Życzę siły i wytrwałości w dążeniu do celu. Powodzenia!*

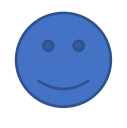